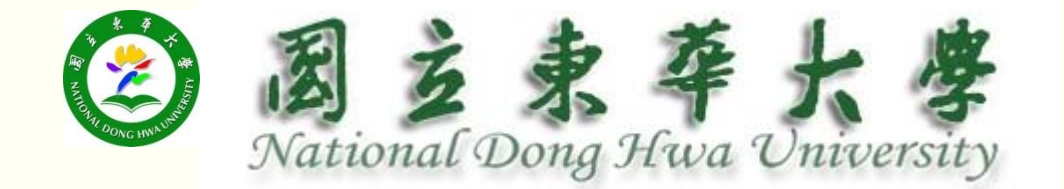

# 學生學業期中預警系統

說明

### **2014年11月10日**

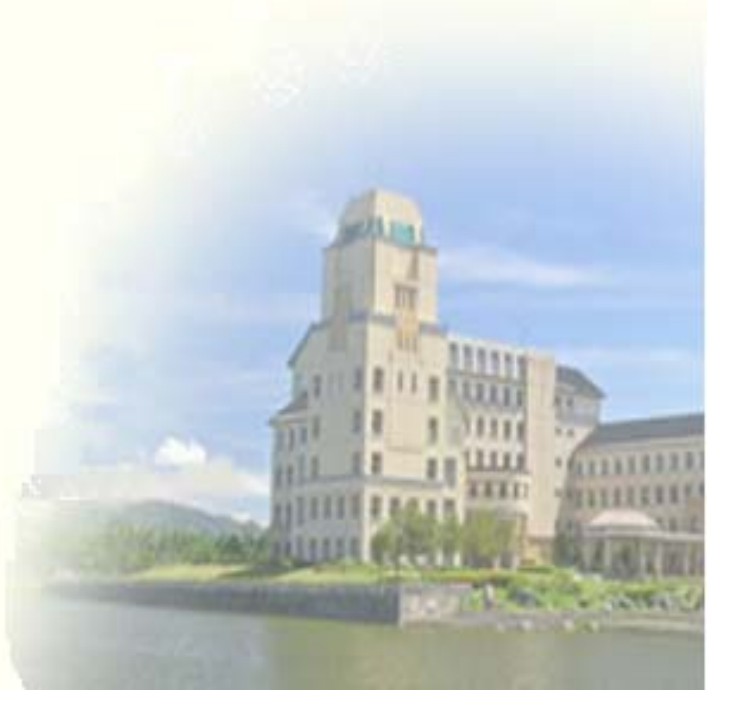

- 1.登錄時間:11月10日~11月28日(每學期第9週  $\sim$  第11週)
- 2.系統登錄路徑: 教務處網頁**\**教務資訊系統**\**教務 資訊系統**-**註冊**\**成績相關**\**「學生學業期中預警 系統」**\**教師**(**網址**:**

**HTTP://SYS.NDHU.EDU.TW/AA/REG/MTPG/SCORE \_ WARNING/**

2

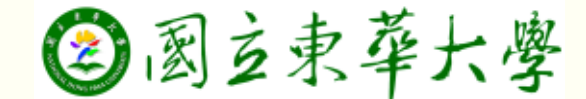

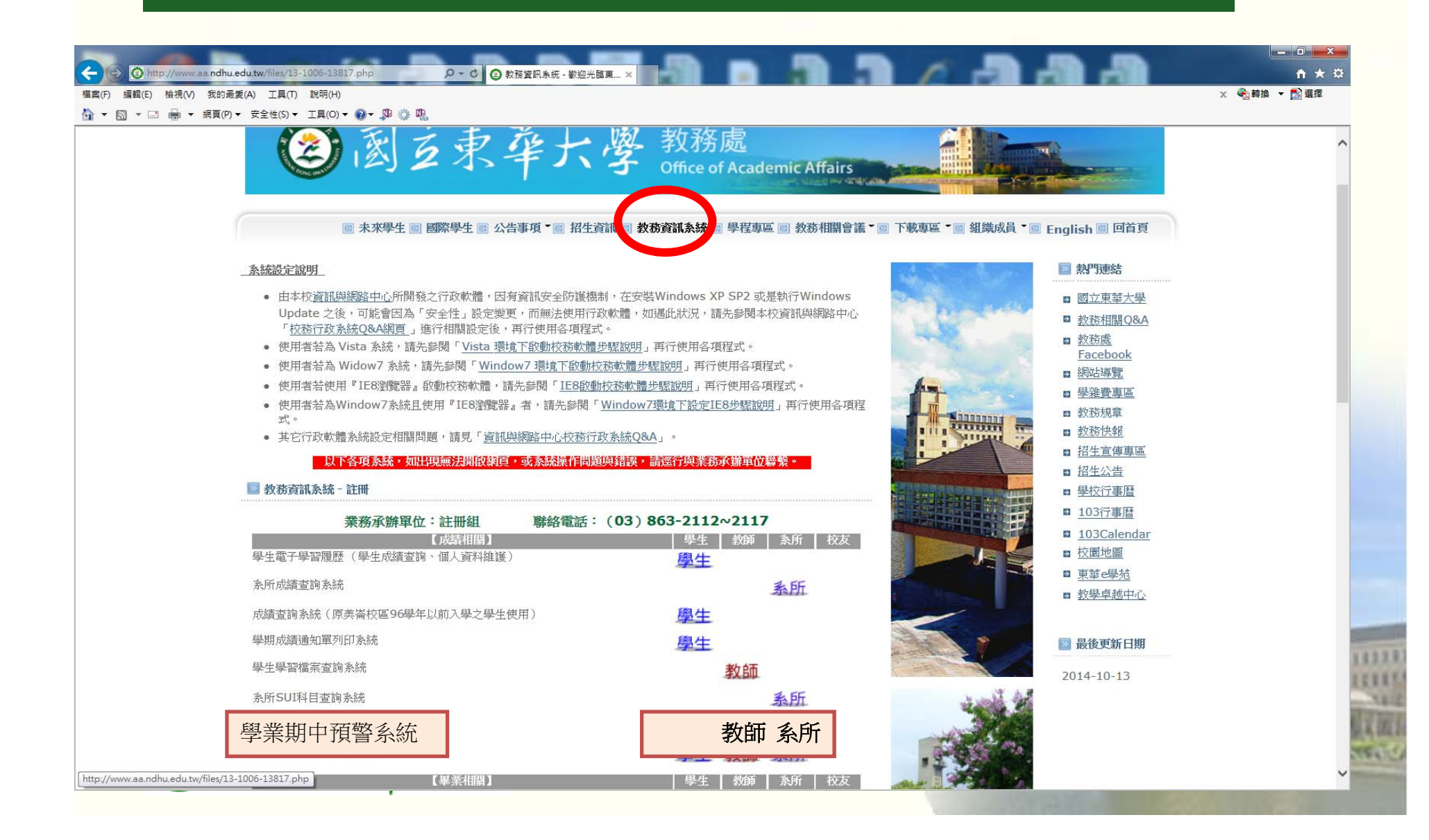

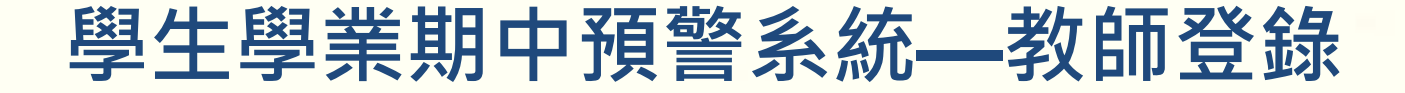

#### $\bullet$ 教師以學校 E ‐mail帳號、密碼登入系統

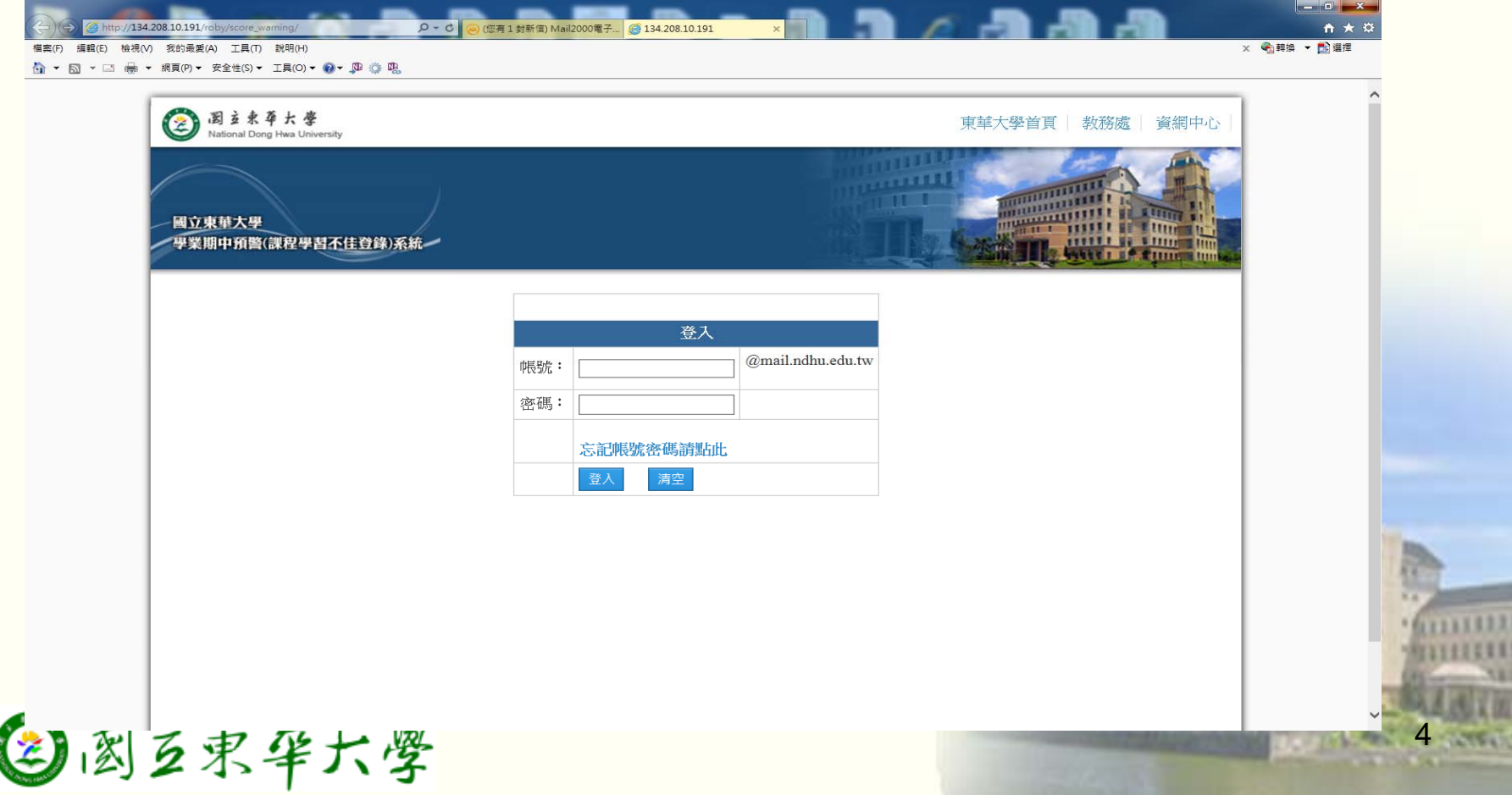

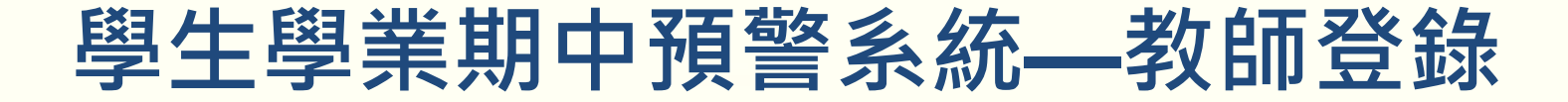

### $\bullet$  教師可以選定由TA代理輸入預警資料,代 理帳號輸入學生本校E-mail帳號

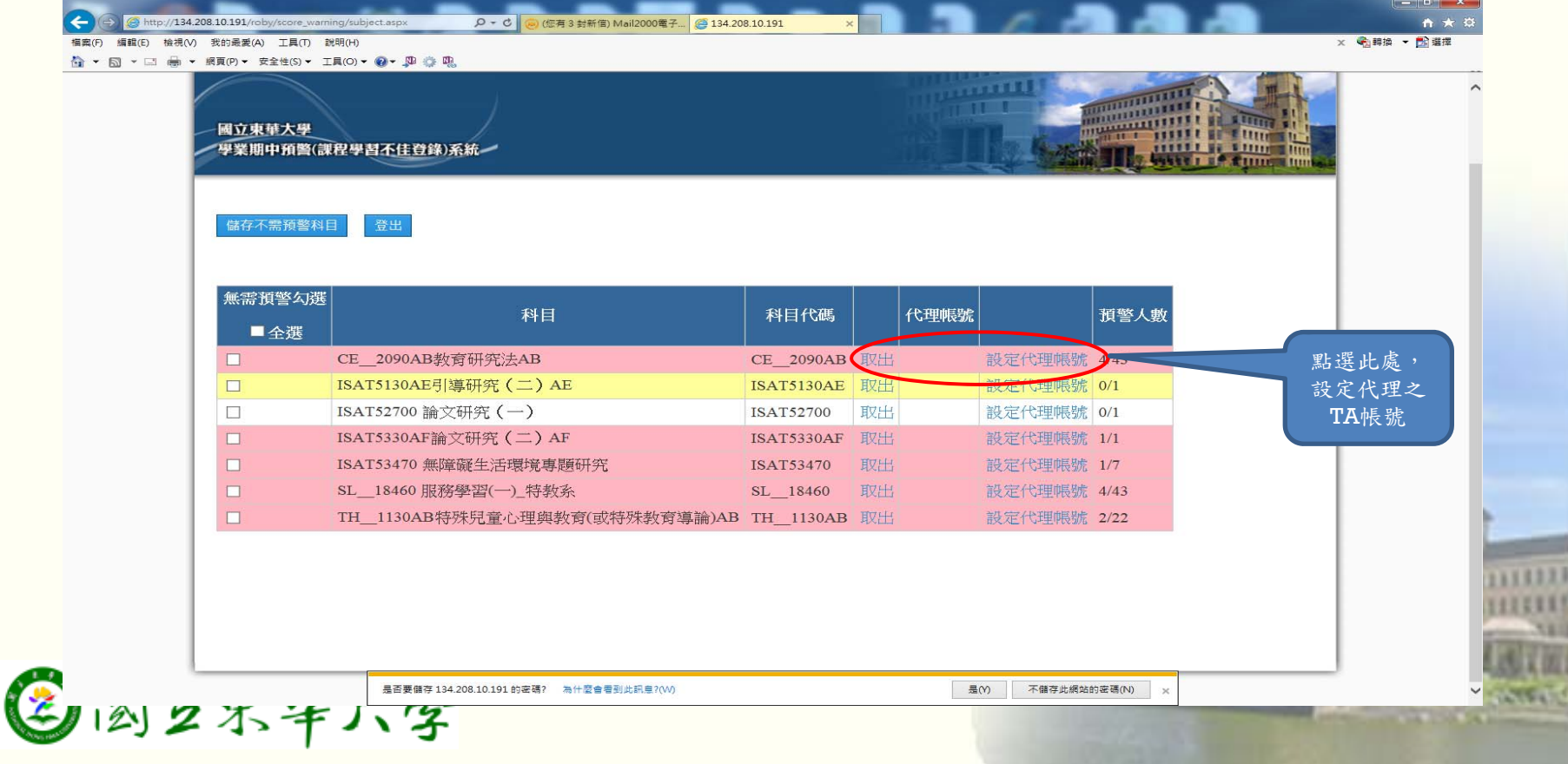

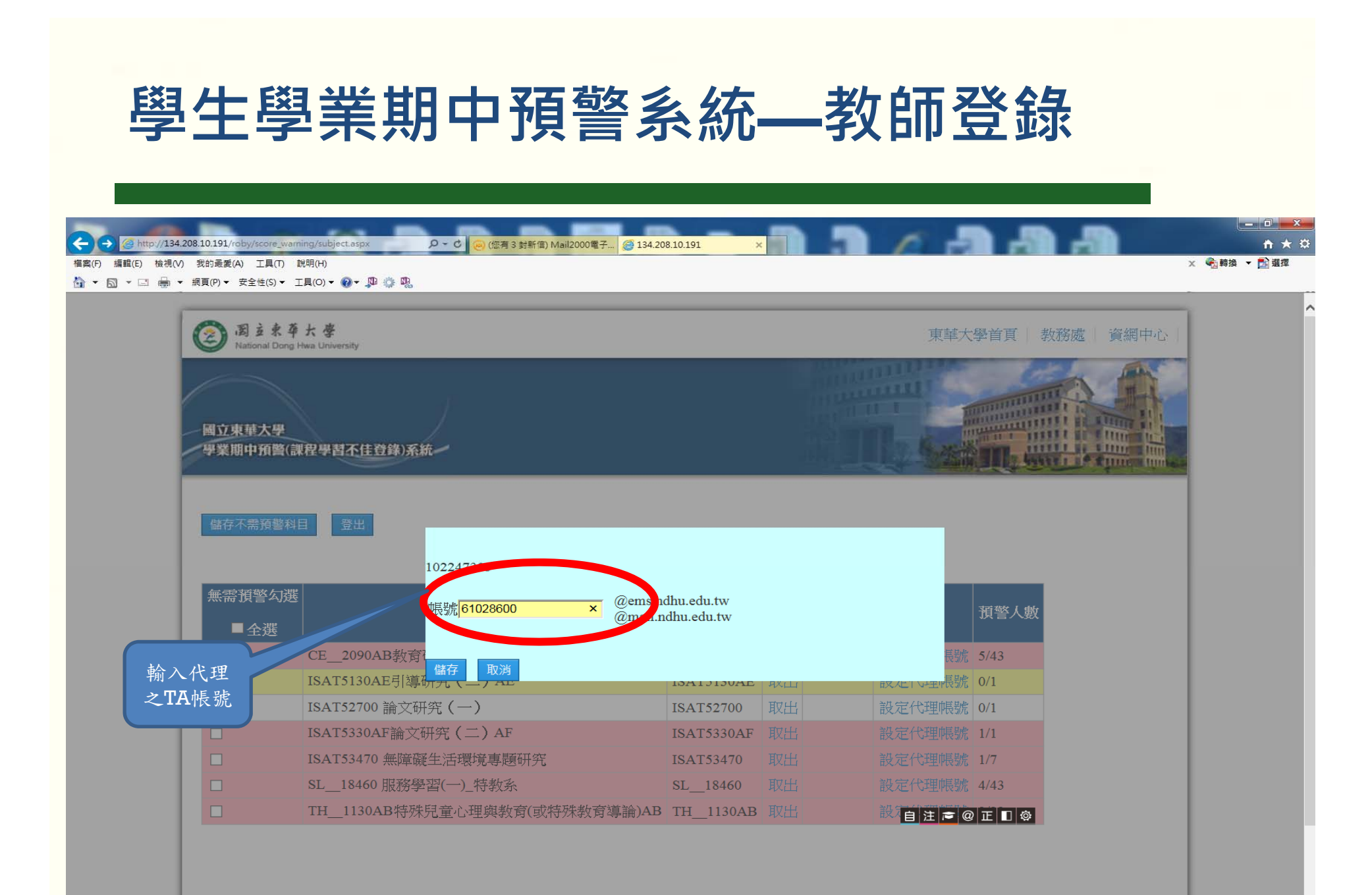

●四2尓年八字

- ‧預警登錄:由教師或TA取出預警科目
- ‧如該科無需預警請勾選無需預警科目並儲存

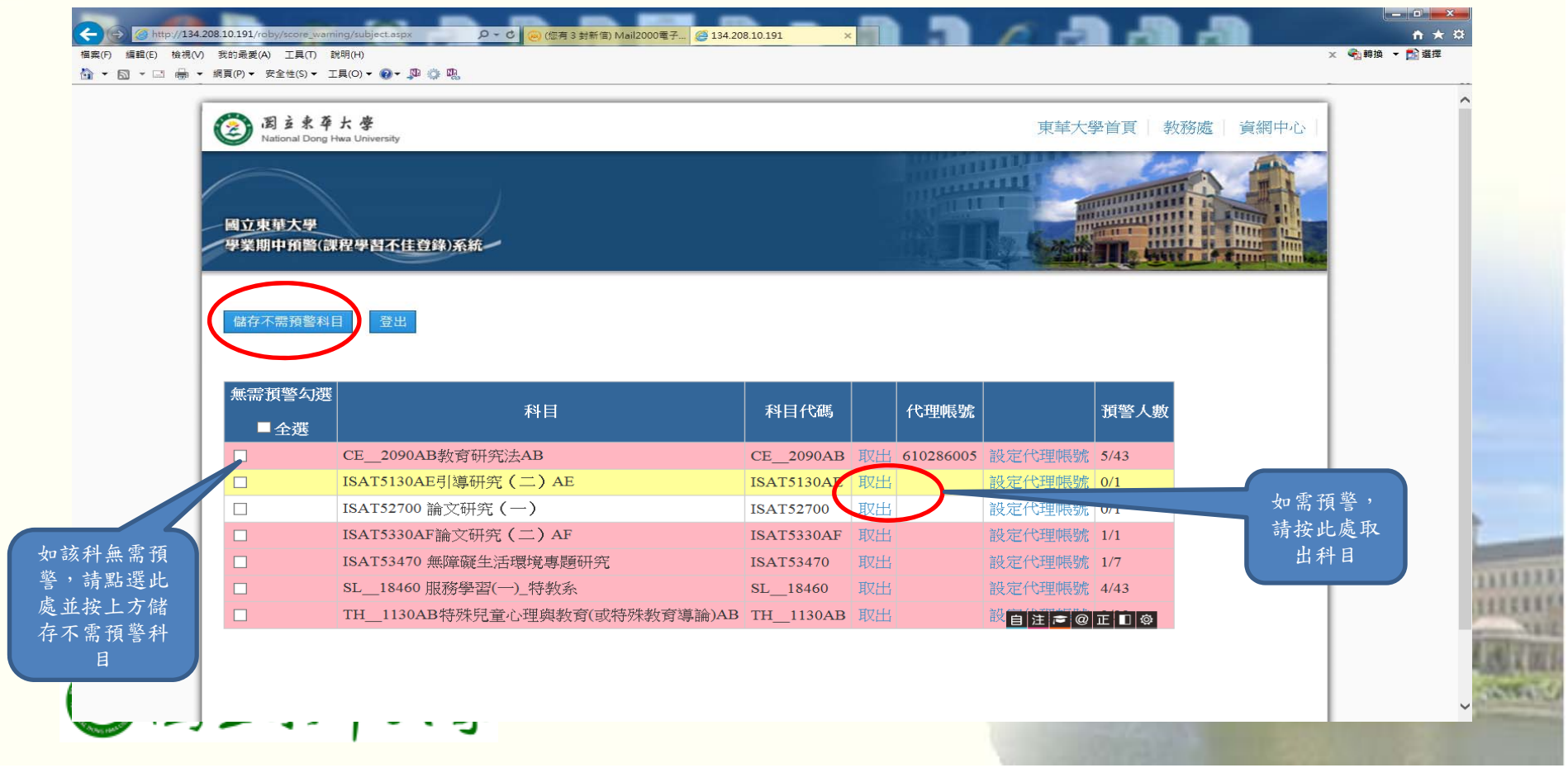

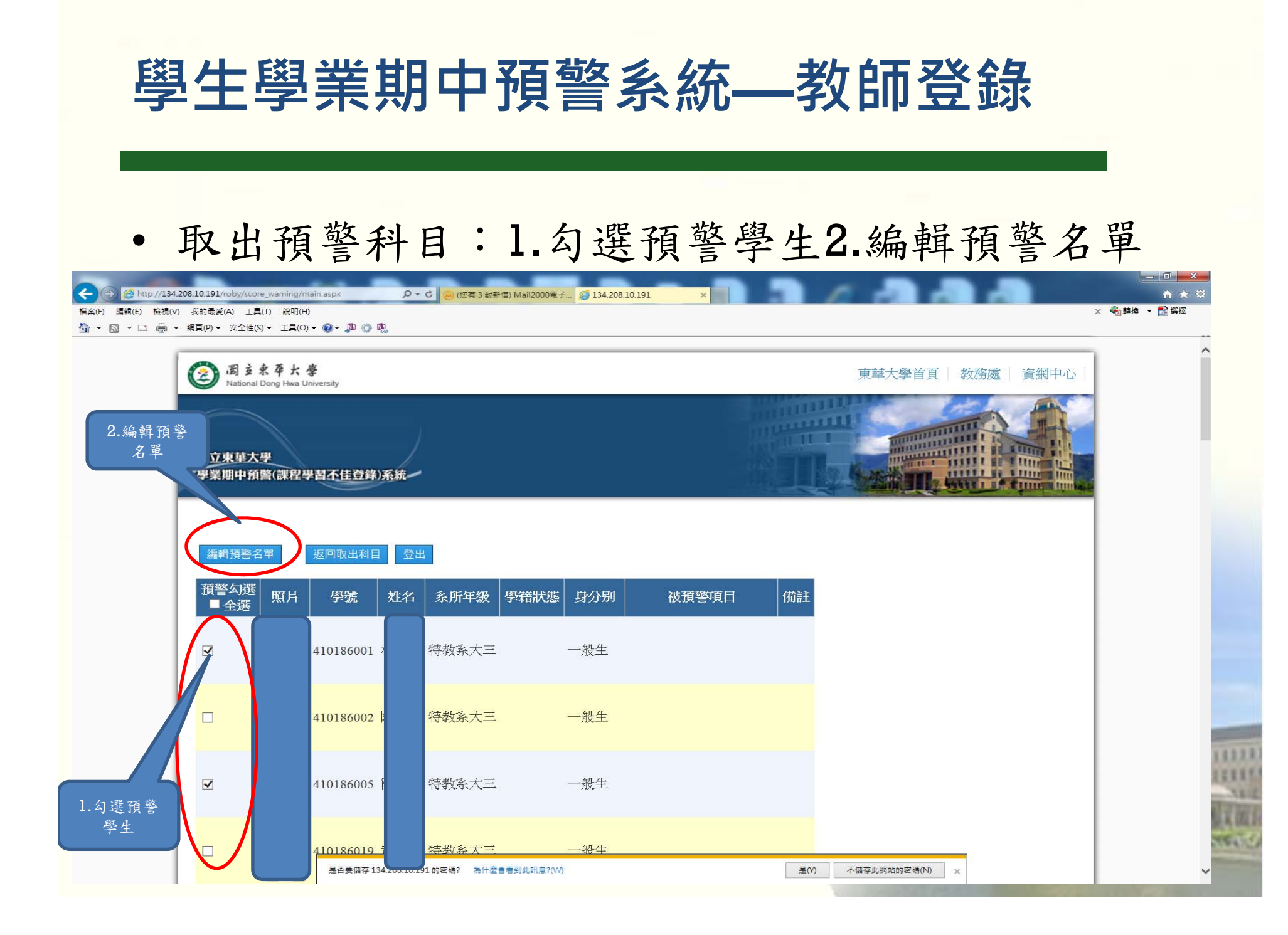

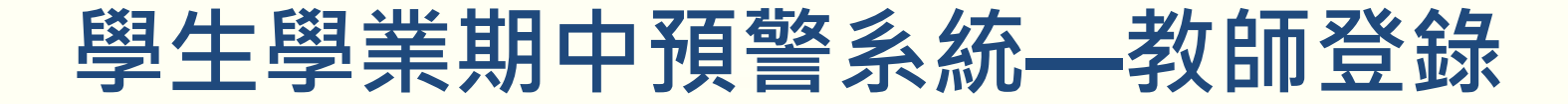

### •勾選預警項目並記錄

 $\leftarrow$ http://134.208.10.191/roby/score\_warning/main.aspx Q - C 6 (使有3封新信) Mail2000電子... 2 134.208.10.191 自大章 x 编辑 · 编辑 福案(F) 編輯(E) 檢視(V) 我的最愛(A) 工具(T) 說明(H) ● ▼ 同 ▼ □ 曲 ▼ 網頁(P)▼ 安全性(S)▼ 工具(O)▼ ●▼ 四 卷 四 學號 預警項目清單 被預警項目 備註

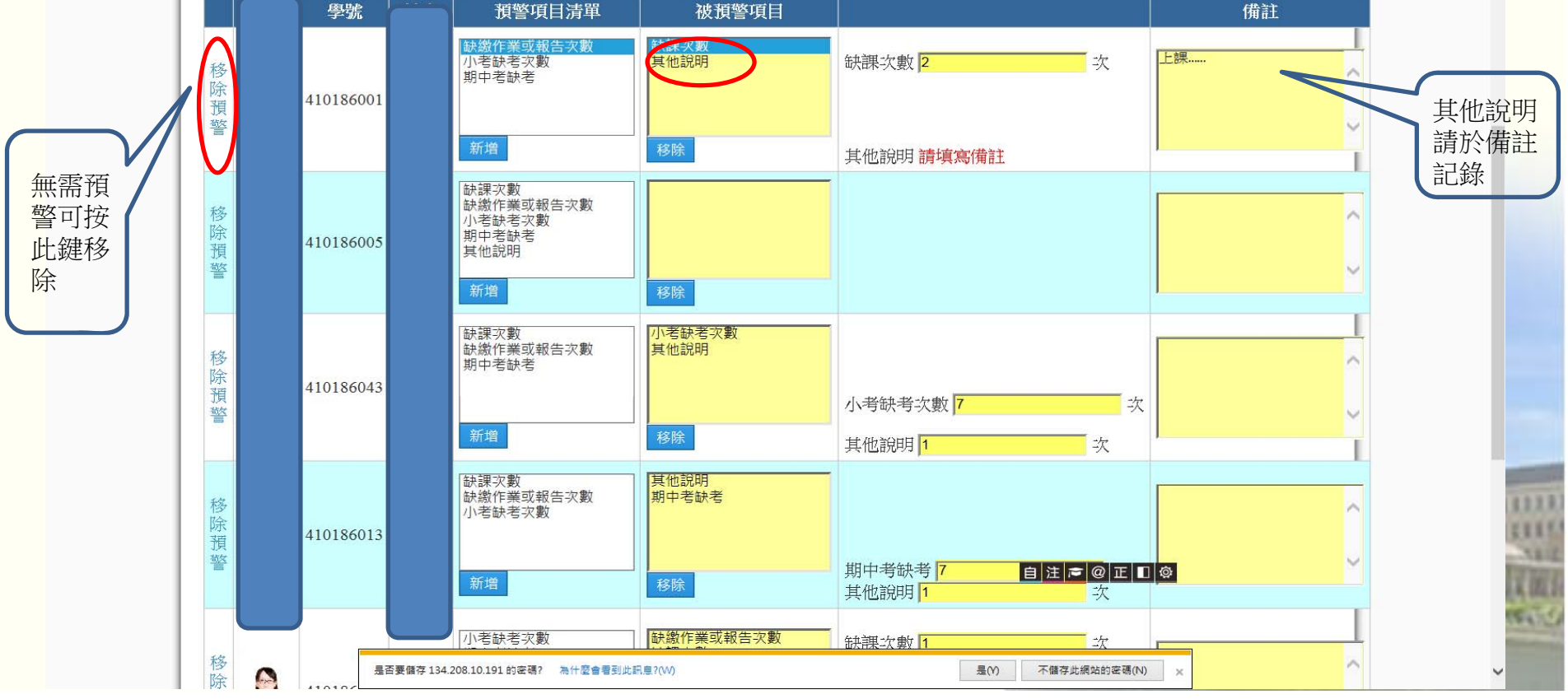

• 編輯後儲存,再返回取出科目,繼續編輯,編輯 完畢,登出。

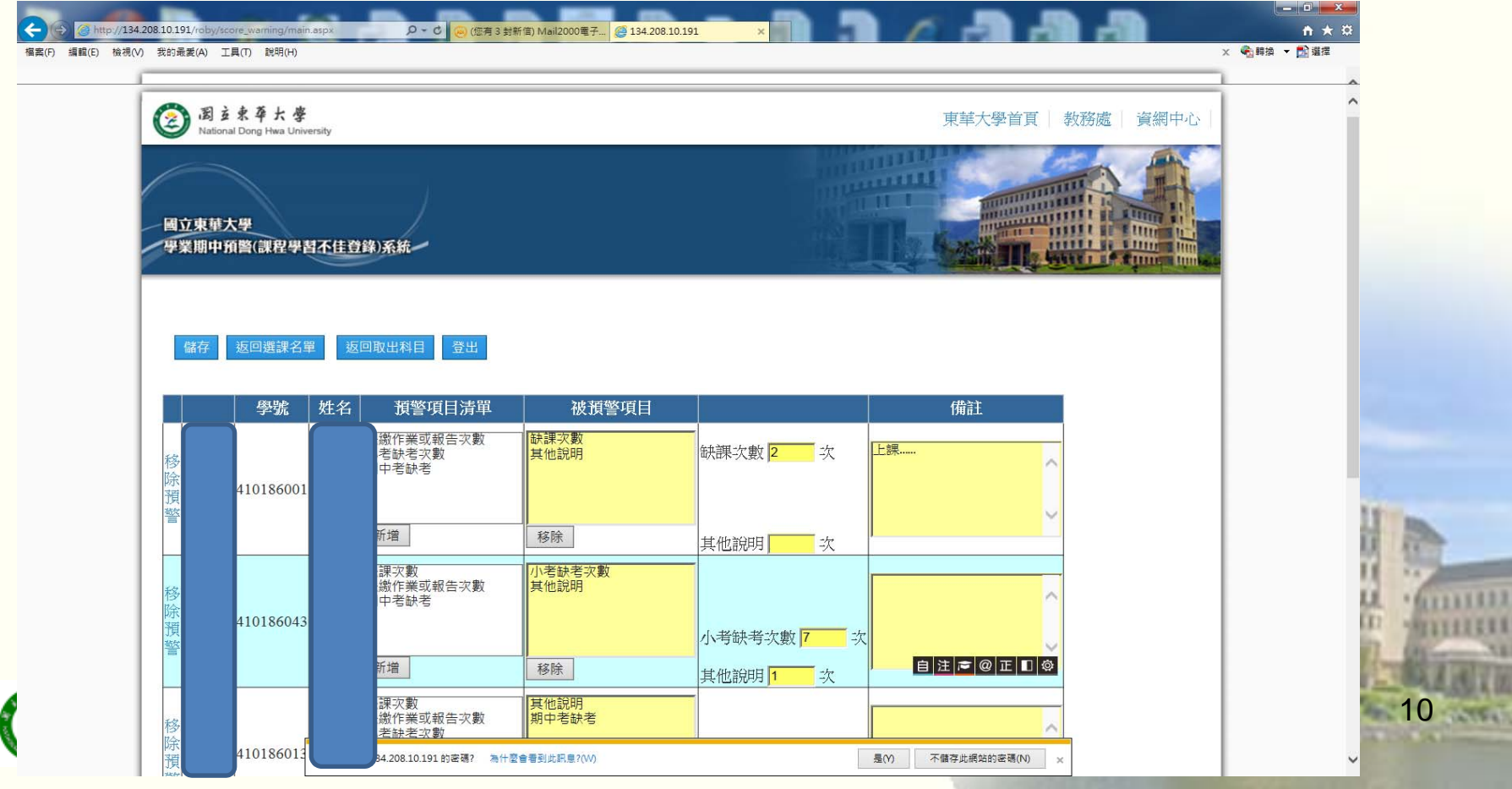

# **學生學業期中預警系統**

- • 教師EMAIL帳號申請聯絡電話:03- 8632747
- • 期中預警系統登錄相關問題: 註冊組電話:03-8632112~2116
- •敬請共同推動本項新的措施,謝謝大家!

11

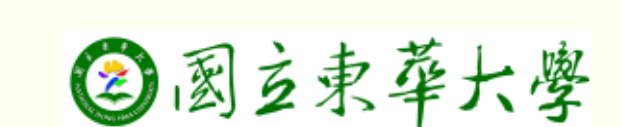